# **Quick Start Guide**

# SmartStar<sup>®</sup> Solar 60<sup>™</sup> GOTO Telescope #8506, #8507, #8806 & #8807

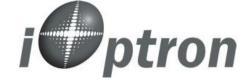

#### **FEATURES**

- 60mm refractor telescope with solar filter
- Alt-Azimuth GOTO mount

   The Cube™
- Dual-axis servomotor with optical encoder for precise GOTO and tracking
- GoToNova<sup>®</sup> 8405 hand controller
- 4 line and 21-character LCD screen with backlit LED for easy to read
- 14,000 object database with 256 user-defined objects
- Mega pixel electronic eyepiece for viewing & capturing video and photos with a computer (#8506 and #8806 only)
- 32 channel GPS (#8806 and #8807 only)
- Operate on 8 AA batteries (not included) or AC/DC adapter (optional #8417)
- Sturdy aluminum tripod
- Matching backpack
- Optional car charger adaptor available (#8418)
- One (1) year limited warranty

#### **PACKAGE CONTENTS**

- SmartStar<sup>®</sup> Cube<sup>™</sup>-E (#85XX) or Cube<sup>™</sup>-G (#88XX) telescope mount
- 60mm refractor telescope with solar filter
- GoToNova<sup>®</sup> 8405 Hand Controller
- Controller Cable
- 90º diagonal

- 25mm eyepieces
- 1.3 mega pixel CMOS electronic eyepiece (#8506 and #8806 only)
- USB cable for electronic eyepiece
- Tripod
- Backpack bag

#### ONLINE CONTENTS (click under "Support" menu button) www.iOptron.com

- Full manual (you can refer to the full manual for more details on set-up and operation).
- Tips for operating
- Reviews and feedback from other customers
- Optional accessories

#### **Assembly Terms**

- 1. Telescope tube
- 2. Dovetail lock
- 3. Hand controller
- 4. Altitude lock
- 5. Mount
- 6. Diagonal
- 7. Eyepiece
- 8. Tripod

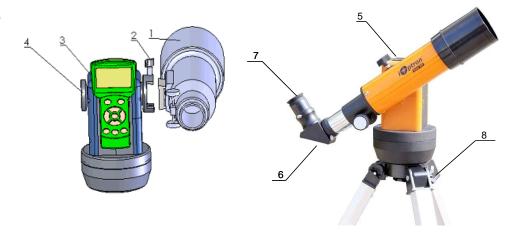

Caution: once the solar filter is removed from the telescope, it will no longer be a Solar Scope.

Never aim the telescope at the sun if the solar filter is removed or damaged.

# Quick Start Guide for SmartStar® Solar 60 Telescopes

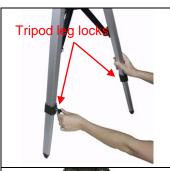

#### Step 1. Preparing the tripod

Unlock the tripod leg locks. Extend tripod legs to full length Lock the leg-locks afterwards.

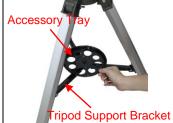

#### Step 1a.

Stand the tripod upright by spreading the tripod's legs out uniformly.

Push down slightly on the Tripod Support Bracket to lock in place. Attach the Accessory Tray to the Tripod Support Bracket via a screw on the bottom of the tray. Turn the tray until hand tight – don't over tighten the tray.

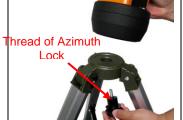

#### Step 2. Attaching the mount

Insert Azimuth Lock Screw into the hole on the tripod. (start from underneath)

Position center of the mount base onto the threaded screw. Turn the Azimuth Lock Screw to secure the mount.

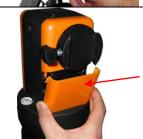

### Step 3. Installing batteries (not included)

Pull off the battery compartment cover (see red arrow). Gently pull the battery holder (shown next) out of the compartment. Be careful not to pull out the attached wires.

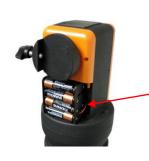

#### Step 3a.

Insert 8 AA batteries (not included) according to the diagram on the holder.\*\*

Place the holder back into the batteries compartment and put back the cover

<u>Note</u>: fit the batteries holder back into the compartment with the attached wires at the bottom right corner (see arrow in the photo).

\*\* Use only fresh batteries; do not mix fresh and old batteries; insufficient battery power may cause error messages; optional AC Adapter and Car Charger accessories are available at www.ioptron.com

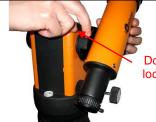

#### Step 4. Attaching telescope

Attach telescope to mount using the dovetail lock knob (#2).

Dovetail lock (#2)

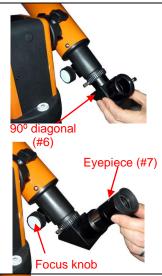

#### Step 5. Attaching optics

**Insert 90º diagonal:** Remove the round dust cover lid from the drawtube of the telescope. Insert diagonal (#6) into the drawtube. Tighten the thumbscrews to a firm feel only.

**Insert the eyepiece:** Slide the supplied 25mm eyepiece (#7) into the open end of the diagonal. Tighten the thumbscrews to a firm feel only.

**Use the focus knob** to bring objects into focus. You may need to turn the focus knob quite a few turns to focus your telescope for the first time

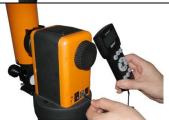

#### Step 6. Connecting hand controller

Plug hand controller into any one of the HBX (handbox) ports on the mount.

Turn on power. Now you are ready to observe. Use the 4 Arrow keys  $(\blacktriangle \blacktriangledown \blacktriangleleft \blacktriangleright)$  to rotate the scope Up, Down, Left, and Right. Use the SPEED key to change the slew speed from the slowest (2X) to the fastest (MAX).

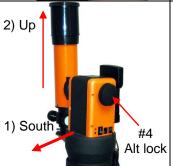

# Step 7. Set telescope to PARK POSITION

- (1) Position the mount so that the "SOUTH" mark is facing south (A compass may be helpful).
- (2) The telescope tube should be pointed directly up at the zenith. If it is not perfectly straight then loosen the altitude lock (#4) to adjust telescope.

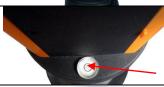

#### Step 8. Level the mount

Level the mount using the bubble on side of mount by adjusting tripod legs. The bubble should be in the middle of the circle. It is also suggested to use an additional level (such as torpedo level) to assure precise leveling.

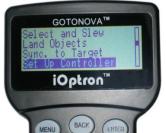

# Step 9. Set up controller

Press the I/O power switch ON (controller will light up).

Press the MENU key once.

Scroll (with the ▲/▼ keys) to "Set Up Controller" Press ENTER.

Scroll to "Set Up Time and Site" in the next screen. Press ENTER.

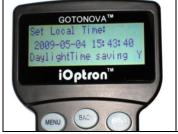

#### Step 10. Setup local time

Now "Set Local Time:" is displayed at the top. A blinking cursor is at the second line.

Use **◄/▶** keys to scroll through the fields. Use **▲/▼** keys to change the numbers.

The last field of this screen is for setting "DaylightTime Saving". Use ▲/▼ keys to switch between "Y" (yes) and "N" (no).

Press ENTER when finished.

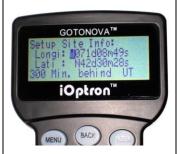

#### Step 11. Setup site info

Now "Setup Site Info:" is displayed at the top. A blinking cursor is at the second line. ("Longi" means longitude; "Lat" means latitude.)

Use  $\blacktriangle/\blacktriangledown$  keys to change the numbers and letters. Use  $\blacktriangleleft/\blacktriangleright$  keys to scroll through the fields.

The last line of this screen is for setting time zone information (add or subtract 60 minutes (Mins.) per time zone).

#### Examples: minutes "behind" UT or "ahead" of UT

New York: 300 Mins. "behind" UT Los Angeles: 480 Mins. "behind" UT Rome: 60 Mins. "ahead of" UT Sydney: 600 Mins. "ahead of" UT

Press ENTER when finished.

The mount is now ready to find (GOTO) and track objects.

#### Step 12. Select and Slew to an object

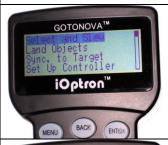

Press Menu button. Scroll to "Select and Slew" Press ENTER.

### Step 13. Goto the Sun

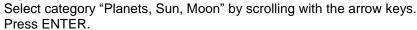

Then select "Sun") by scrolling with the arrow keys. A beep and a warning message will occur. Press ENTER to confirm.

The telescope will automatically slew to the object and lock on. It will automatically begin to track once it locks on to the object.

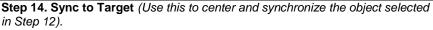

Press MENU. Scroll to "Sync. To Target". Press ENTER. Next use the arrow keys ( $\blacktriangle \blacktriangledown \blacktriangleleft \blacktriangleright$ ) to center the object in the eyepiece. Then press ENTER again to synchronize the object with the memory.

To slew to other objects simply repeat steps 12 and 13. You do not need to repeat step 14 except for adjustments as needed.

(Refer to the full online manual for 1-star and 2-star alignments. Sync to Target

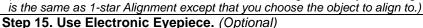

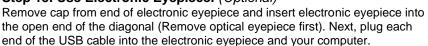

Your computer will detect the electronic eyepiece as new hardware and install the camera driver automatically. Next, you can open image/video capture programs such as Window Movie Maker or other webcam program, select the right camera and begin to view a live feed from the telescope.

Always start the observation with the 25 mm optical eyepiece, and once the object is locked in the center of the field of view, then change to the electronic eyepiece and readjust the focus. (An electronic eyepiece works just as a short focal length eyepiece.) Direct replacement of an optical eyepiece with an electronic eyepiece will not bring a clear image onto the computer screen until refocused.

If your PC does not have a webcam application software installed, you may download one from internet, such as VitualDub from <a href="www.VirtualDub.com">www.VirtualDub.com</a>, or Future WinJoe at <a href="www.ioptron.com/v/Support/future.rar">www.ioptron.com/v/Support/future.rar</a>.

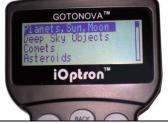

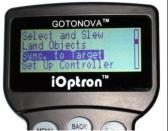

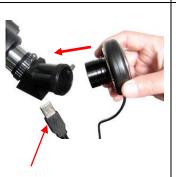

Plug USB connector into your computer.